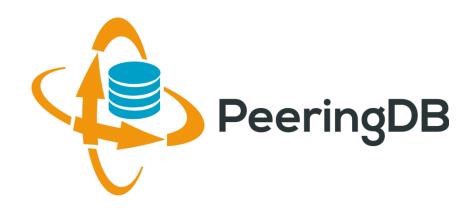

## Tutorial Slides

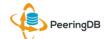

#### PeeringDB 2.0 Key New Infrastructure Features

- Complete rewrite in Python
  - Python: fast and clean, widely used and supported
  - HTML5: adaptive design for desktop and mobile
  - Support for a multideveloper environment
- Redesigned schema with data validation
  - All data is permissioned and editable
  - Input validation on fields: IP addresses, email addresses, etc.
  - Validation in PeeringDB record: dropdown box to select ASN at exchange
- Data versioning
  - Revision history for every data change
  - Easy to restore and roll back
  - Historical data import from CAIDA going back to 2010 (not available yet)
- RESTful API
  - Stateless
  - Incremental database syncs
  - With documentation and tools, oh my!

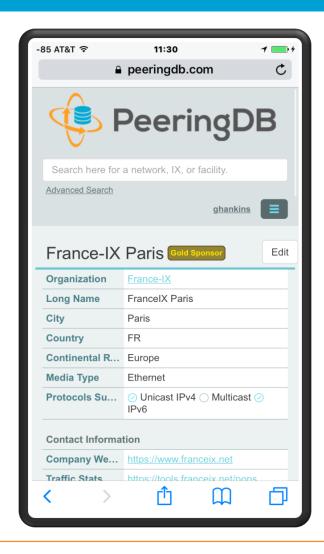

#### Peering DB 2.0 Key New User Features

- Facilities and exchanges can now update their own info
  - Networks are still required to associate their record at a facility or exchange
- Multiple records of any type can be associated with an organization
  - Simpler organization management with a single account for network, facility, exchange records
- One account can manage multiple organizations
  - Manage all of the things with a single account
- Users can manage their accounts
  - Admin account for an organization can delegate fine-grained permissions
- Contact info has permissions
  - Private/users/public permissions
  - All users must register, no more guest account
  - Public view can see all info except contact info (no login needed)
- APIs and local database sync
  - Sync PeeringDB to a local database in any engine format

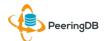

#### RESTful API Designed for Automation

- All operations are supported and are designed to be automated
  - Read
  - Create
  - Update
  - Delete
- Each object type has an associated tag
  - org
  - net
  - ix
  - fac
- List of objects: <a href="https://peeringdb.com/apidocs/">https://peeringdb.com/apidocs/</a>
- API documentation: <a href="http://docs.peeringdb.com/api\_specs/">http://docs.peeringdb.com/api\_specs/</a>

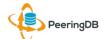

#### Quick Examples Return Output in JSON

- List all networks: curl -X GET https://<username>:<password>@www.peeringdb.com/api/net
- Show a specific network: curl -X GET https://<username>:<password>@www.peeringdb.com/api/net/20

```
{"meta": {}, "data": [{"id": 20, "org_id": 10356, "org":
{"id": 10356, "name": "20C", "website": "http://20c.com",
"notes": "", "net_set": [20], "fac_set": [], "ix_set":
[], "address1": "", "address2": "", "city": "Chicago",
"country": "US", "state": "IL", "zipcode": "", "created":
"2014-11-17T14:59:34Z", "updated": "2016-03-
23T20:39:18Z", "status": "ok"}, "name": "20C", "aka": "",
"website": "http://20c.com", "asn": 63311, " ... }
```

#### List All Peers at an IXP (CATNIX)

| Peers at this Exchange Point  |                          | Filter          |
|-------------------------------|--------------------------|-----------------|
| Peer Name ▼<br>ASN            | IPv4<br>IPv6             | Speed<br>Policy |
| Acens Technologies            | 193.242.98.9             | 1G              |
| 16371                         | None                     | Open            |
| <u>ADAM</u>                   | 193.242.98.137           | 1G              |
| 15699                         | 2001:7f8:2a:0:2:1:1:5699 | Open Open       |
| Adamo Telecom Iberia S.A      | 193.242.98.143           | 10G             |
| 35699                         | 2001:7f8:2a:0:2:1:2:9518 | Open            |
| Altecom (Alta Tecnologia en   | 193.242.98.4             | 10G             |
| Comunicacions, S.L.)<br>16030 | 2001:7f8:2a:0:1:1:1:6030 | Open Open       |
| bitNAP Datacenter             | 193.242.98.160           | 1G              |
| 43578                         | 2001:7f8:2a:0:3:1:4:3578 | Open            |
| BT Spain                      | 193.242.98.145           | 1G              |
| 12541                         | 2001:7f8:2a:0:2:2:0:8903 | Open            |
| CATNIX-SERVICES               | 193.242.98.119           | 6G              |
| 49638                         | None                     | Open            |
| Claranet                      | 193.242.98.131           | 1G              |
| 8426                          | 2001:7f8:2a:0:2:1:0:8426 | Selective       |
| Cloudflare                    | 193.242.98.153           | 10G             |
| 13335                         | 2001:7f8:2a:0:2:1:1:3335 | Open            |
| Colt Technology Services      | 193.242.98.13            | 1G              |
| 8220                          | None                     | Open            |
| CSUC                          | 193.242.98.38            | 10G             |
| 13041                         | None                     | Open            |
| Easynet Global Services       | 213.234.0.15             | 1G              |
| 4589                          | 2001:7f8:2a:0:2:1:0:4589 | Selective       |
| EBRETIC ENGINYERIA SL         | 193.242.98.162           | 1G              |
| 199496                        | 2001:7f8:2a:0:3:1:19:949 | 06 Open         |

```
% curl -s -X GET https://www.peeringdb.com/api/netixlan\?ixlan id=62 \
  | jq '.data[]'
  "id": 459,
  "net id": 91,
  "ix id": 62,
  "name": "CATNIX",
  "ixlan id": 62,
  "notes": "",
  "speed": 1000,
  "asn": 8220,
  "ipaddr4": "193.242.98.13",
  "ipaddr6": null,
  "is rs peer": false,
  "created": "2010-07-29T00:00:00Z",
  "updated": "2016-03-14T21:09:42Z",
  "status": "ok"
```

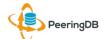

#### Local Database Sync

- Database sync gives you a local copy of PeeringDB for customization or internal use
  - Sync as often as you like
  - Incremental sync is supported
- Improves performance and reduces load on PeeringDB servers
- Build custom indexes and interfaces
- Add custom fields
- Choice of database engines
  - Currently supported: MySQL, Postgres, SQLite
- Sync using the provided tools or build your own using the API

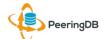

#### Django Library

django-peeringdb is a Django library with a local PeeringDB database sync

ALNOF, Tirana, Albania

- Defines the database schema to create a local database copy
- Easy to integrate in a common framework for locals tools and custom interfaces
- Supports multiple database engines (MySQL, Postgres, SQLite)
- Available at <a href="http://peeringdb.github.io/django-peeringdb/">http://peeringdb.github.io/django-peeringdb/</a>

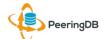

#### Python Client

- peeringdb-py is a Python client for PeeringDB
- Gets objects and outputs in JSON or YAML format
- Provides a whois-like display of records
- Integrated local database sync
- Python library for integration with custom tools
- Available at <a href="http://peeringdb.github.io/peeringdb-py/">http://peeringdb.github.io/peeringdb-py/</a>
- Examples at <a href="https://github.com/grizz/pdb-examples">https://github.com/grizz/pdb-examples</a>

# Register or Request Affiliation to an Existing Organization

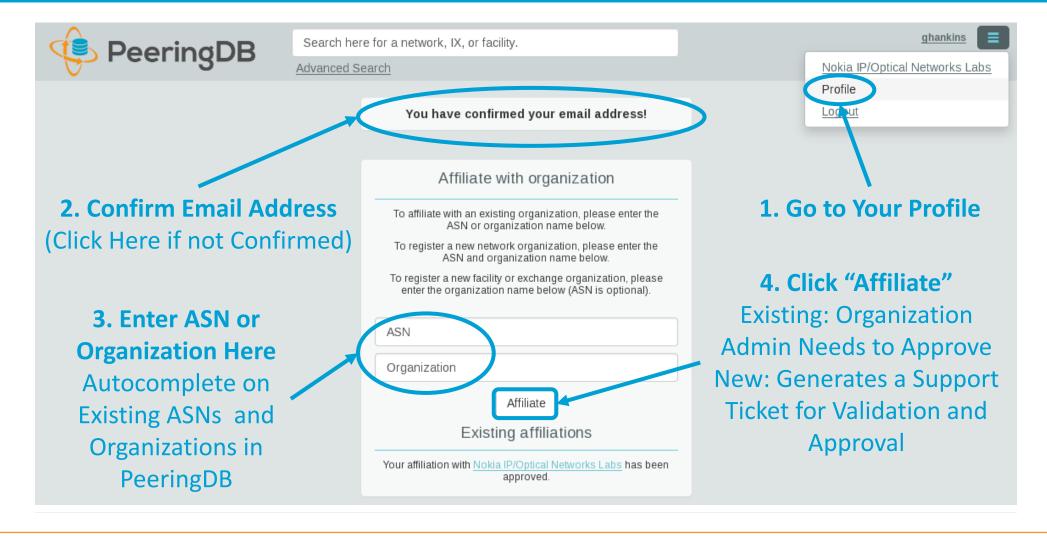

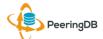

#### Request Ownership of an Existing Organization

- Network records should already have an organization admin copied from PeeringDB 1.0
- Facility and exchange records will need to have an organization admin assigned

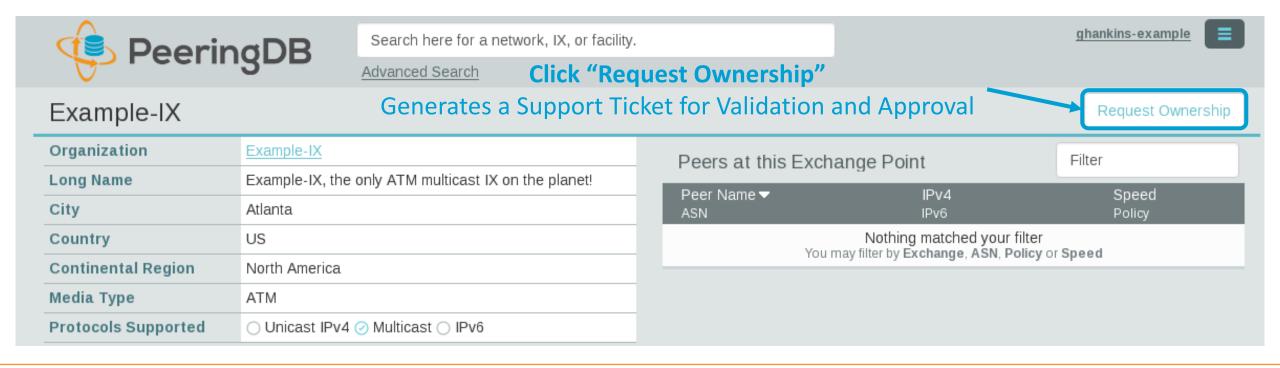

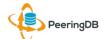

### Multiple Records Under a Single Organization

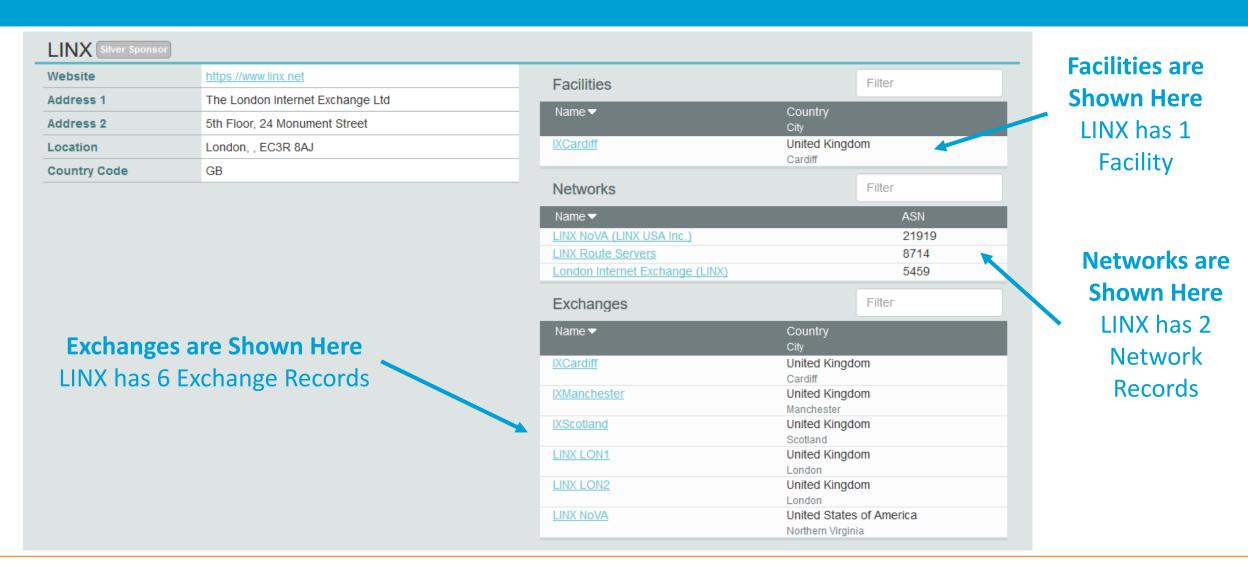

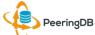

14/11/17 ALNOF, Tirana, Albania 42

#### One Account Managing Multiple Organizations

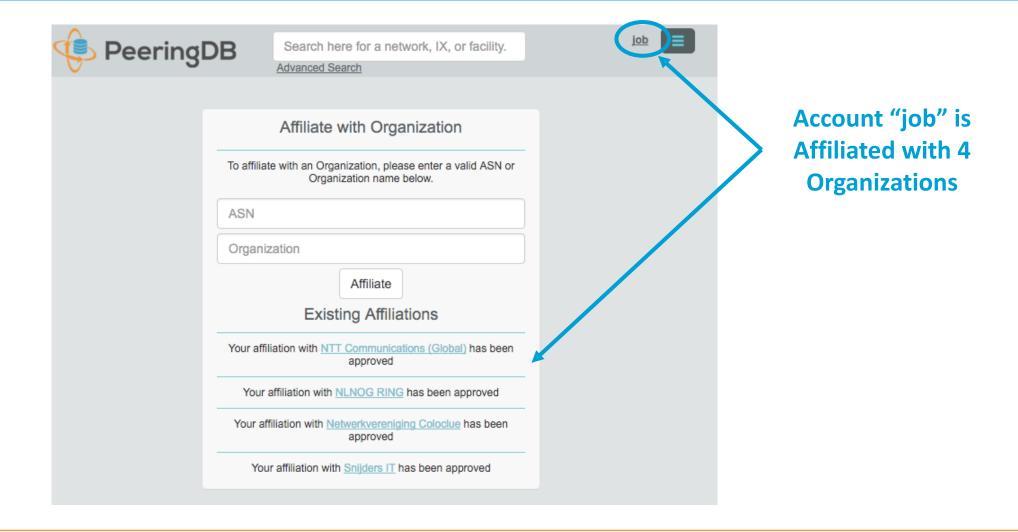

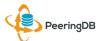

#### Organization User Management

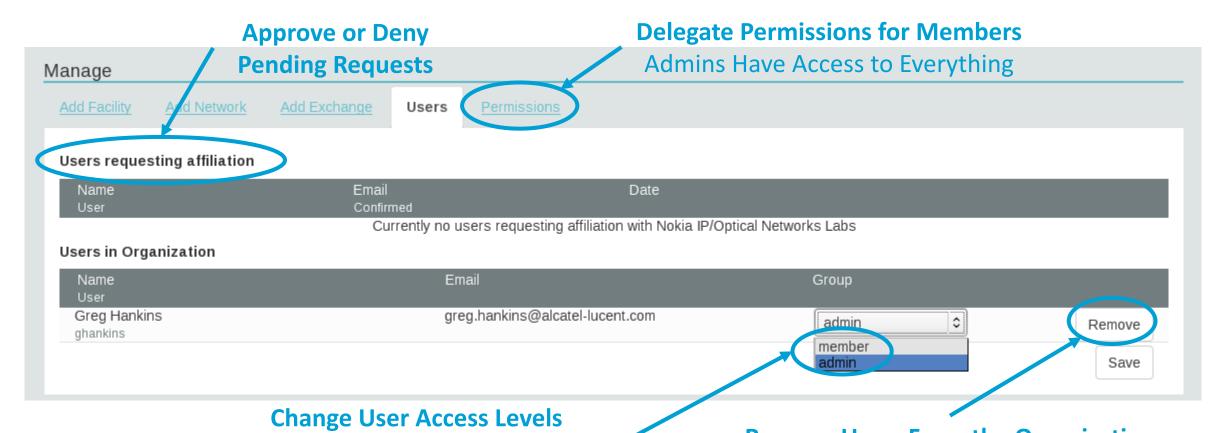

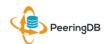

Remove Users From the Organization

Does not Remove the User Account From PeeringDB

Admin – Administrator

Member – Delegate Permissions

#### Administrative Permission Delegation

User "equinix-uk" can Manage Several Network Records, but no Exchanges or Facilities

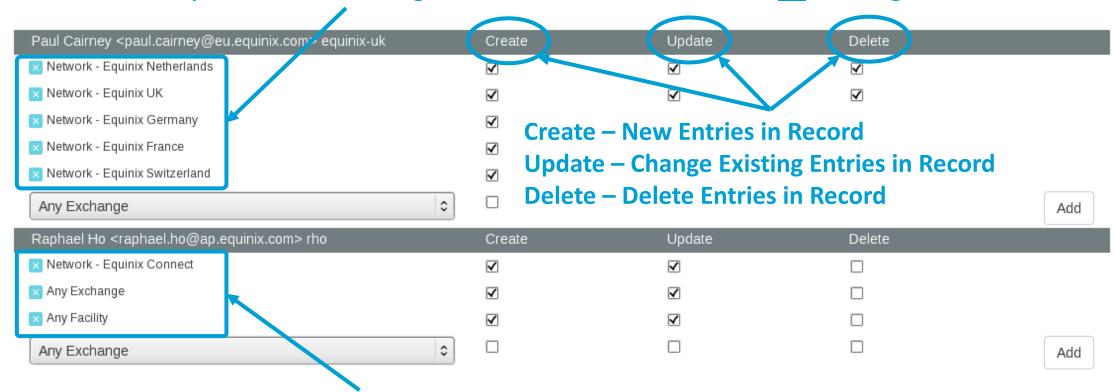

User "rho" can Manage the "Equinix Connect" Network Record, and Any Exchange or Facility

#### Network Record Contact Information Permissions

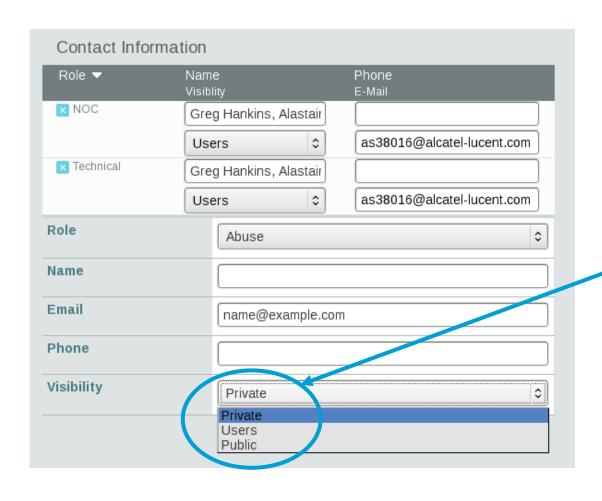

#### **Separate Visibility Preferences for Each Role**

Private – Organization Only (Default)
Users – Registered Users Only
Public – Anyone (no Login Required)

**Roles:** 

**Abuse** 

Policy

**Technical** 

NOC

**Public Relations** 

Sales

#### Adding Your Network to an IXP or Facility

- 1. Go to your network record and click on "Edit"
- 2. Start to type in the name of the IXP and select the IXP
- 3. If the IXP is missing, contact PeeringDB support
- 4. Add your IP addresses, port speed, and click the "RS Peer" box if you peer with the route server
- 5. Finally click on "Add Exchange Point"
- Use the same procedure for adding a Facility

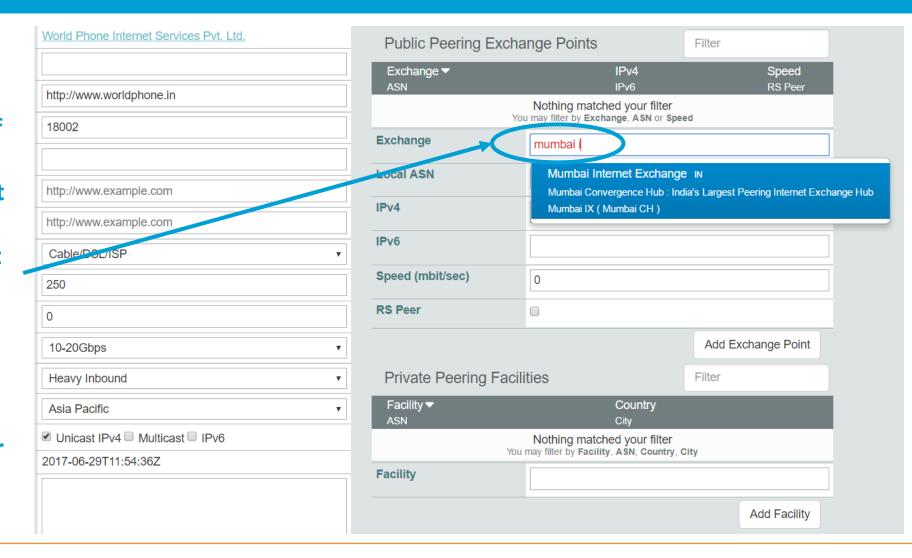

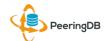

## Adding a New Exchange to Your Organization

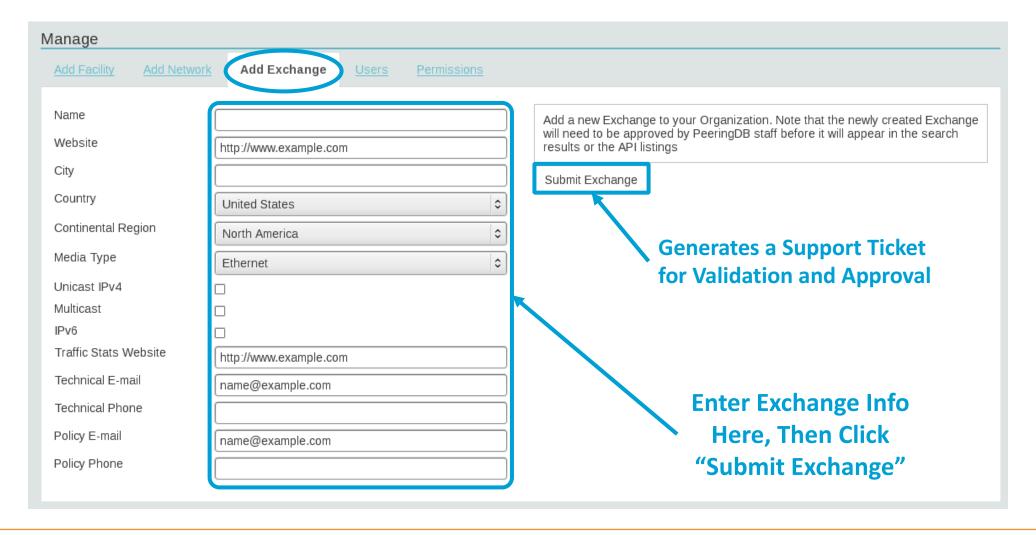

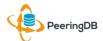

#### Editing Your Exchange Record

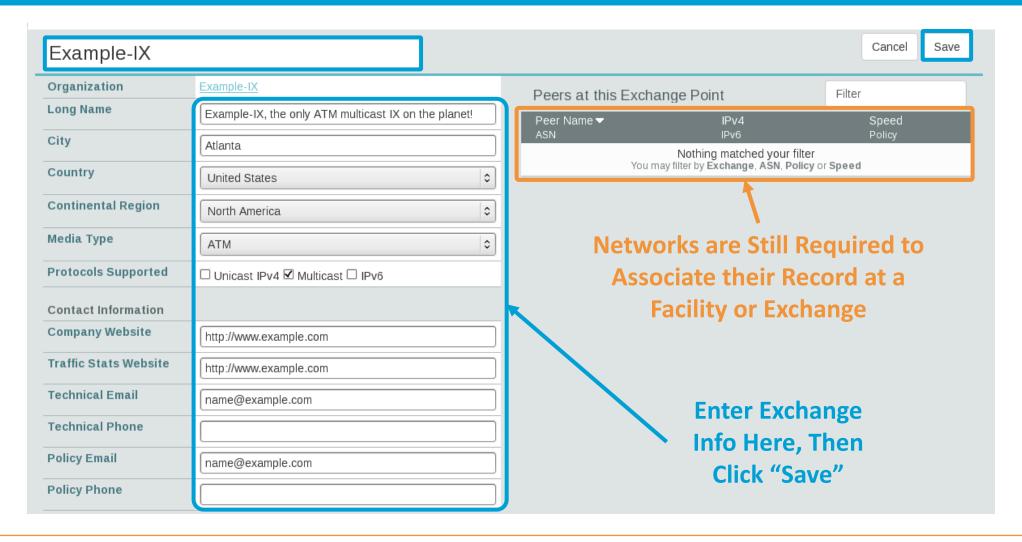

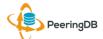

#### Editing Your Exchange Record

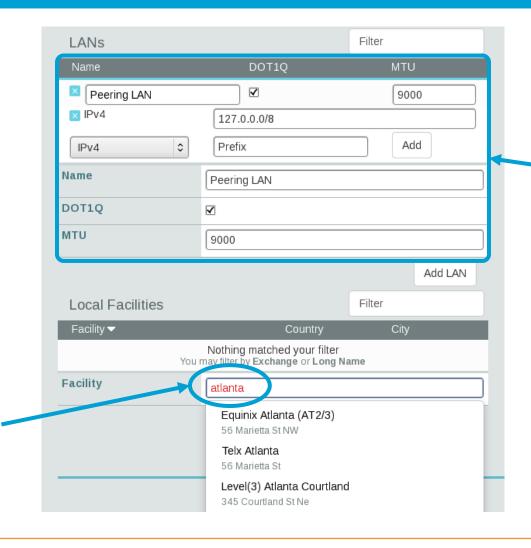

Enter LAN Info Here

Name – Optional Name

DOT1Q – 802.1Q Tag

MTU

IPv4/IPv6 Addresses

Add Facilities Here
Autocomplete on
Existing Facilities, Must
Contact Support to Add
a New Facility

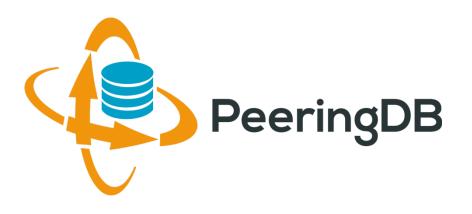

# Questions?

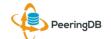